Translated from the German original into English by **A** CALLIOPE

## **4.1 Radio: Send hearts**

# **APPCAMPS**

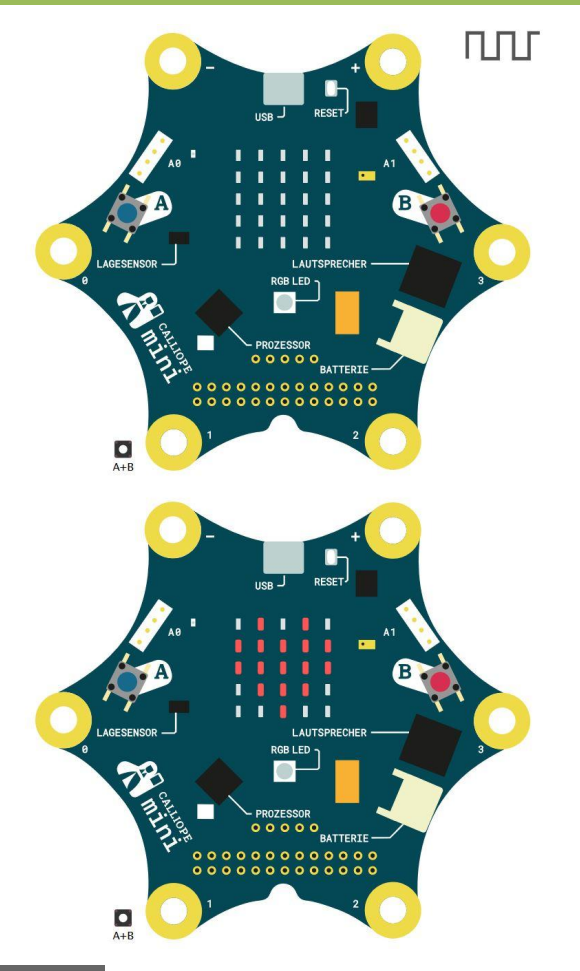

**Tip**

As soon as you send something in the preview, a second Calliope mini appears.

- **Test** (in the preview)
- **Download**
- **Transfer**
- Press **reset button**

#### **Start**

- Type **makecode.calliope.cc** into a browser.
- Start a new project and call it *radio*.

#### **Task**

Two Calliope devices should send data back and forth.

- 1. Send: **If button A is pressed**, a number should be sent. To do this, use **send number** from **radio**.
- 2. Receiving: Display a heart when you receive something. For this you need

ul on radio received receivedNumber

3. Delete the heart (use **clear screen**) when **button A+B is pressed**.

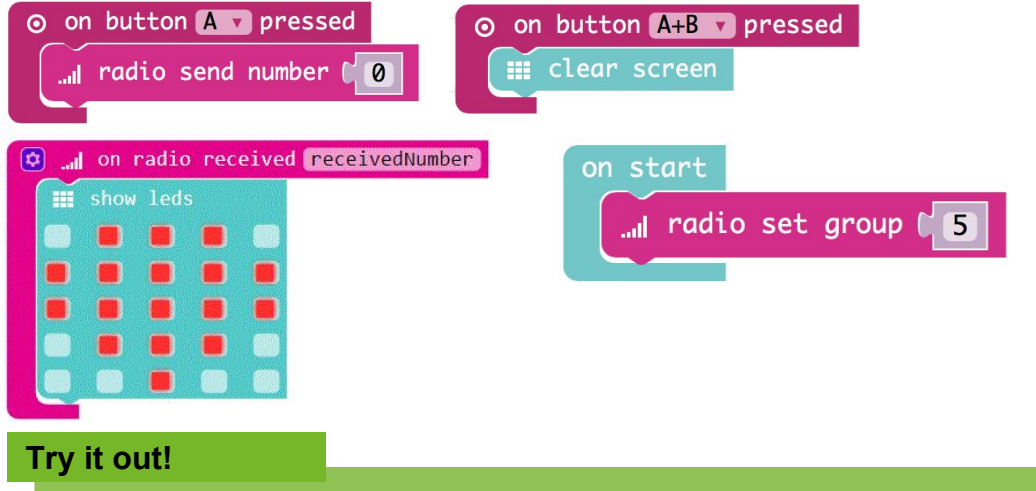

Find another group that has already worked on this card and try your program. **Note**: In order for your Calliope to be able to communicate with each other, you must agree on a group number. You can find the block **radio set group** at **radio**  at \*\* More

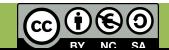

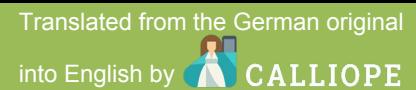

## **4.2 Radio: Receive messages**

# **APPCAMPS**

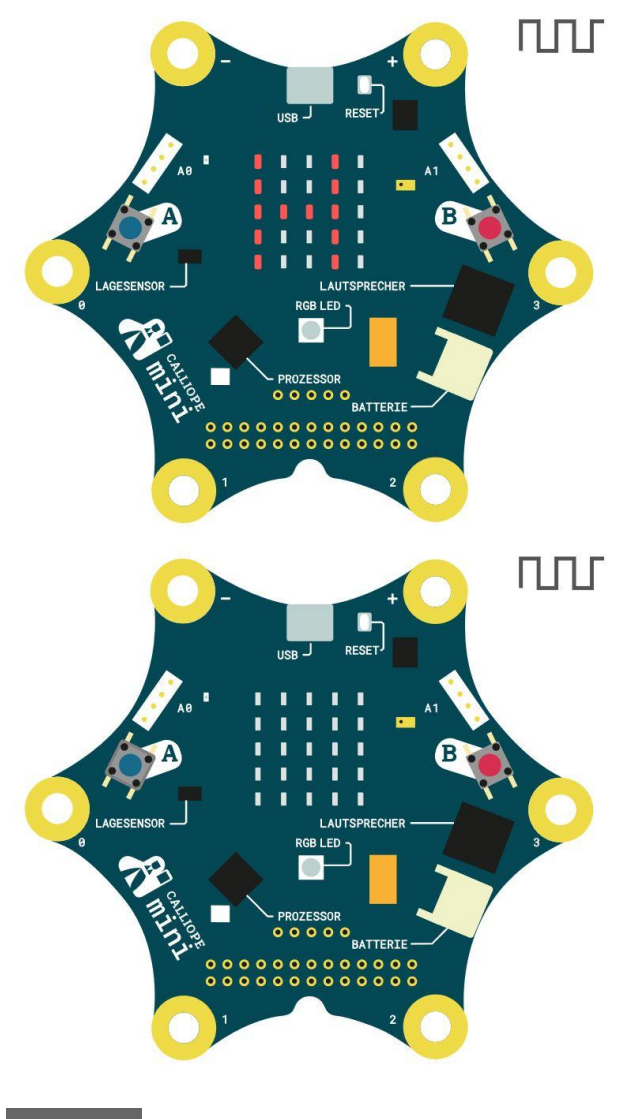

#### **Info**

The radio module of the Calliope mini uses **Bluetooth**.

## **Task**

Now we want to send text messages.

- 1. Note: **Delete** the blocks of the previous flashcard. (otherwise it won't work)
- 2. Send: **Send string** "Hello!" **if button A is pressed**.
- 3. Receiving: Add **on radio received receivedString**.
- 4. To view the received message use **show string** from **basics** and . receivedString v from variables.
- 5. Set a group number at the start.

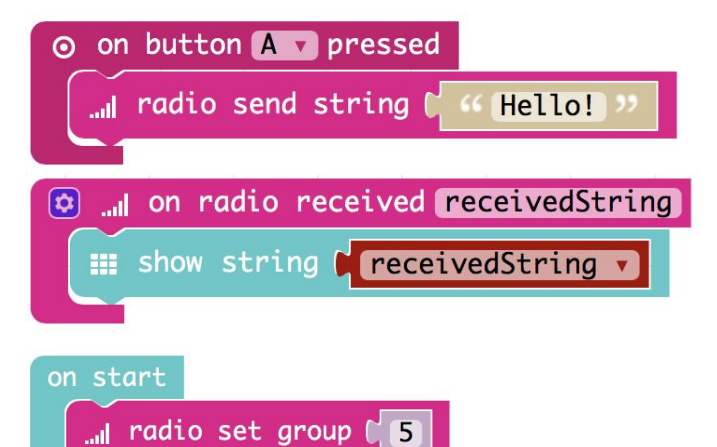

## **Try it out!**

Find another group that has already worked on this card and try your program. After that, get the next flashcard.

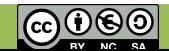

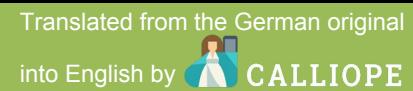

## **4.3 Radio: Extend transmission**

# **APPCAMPS**

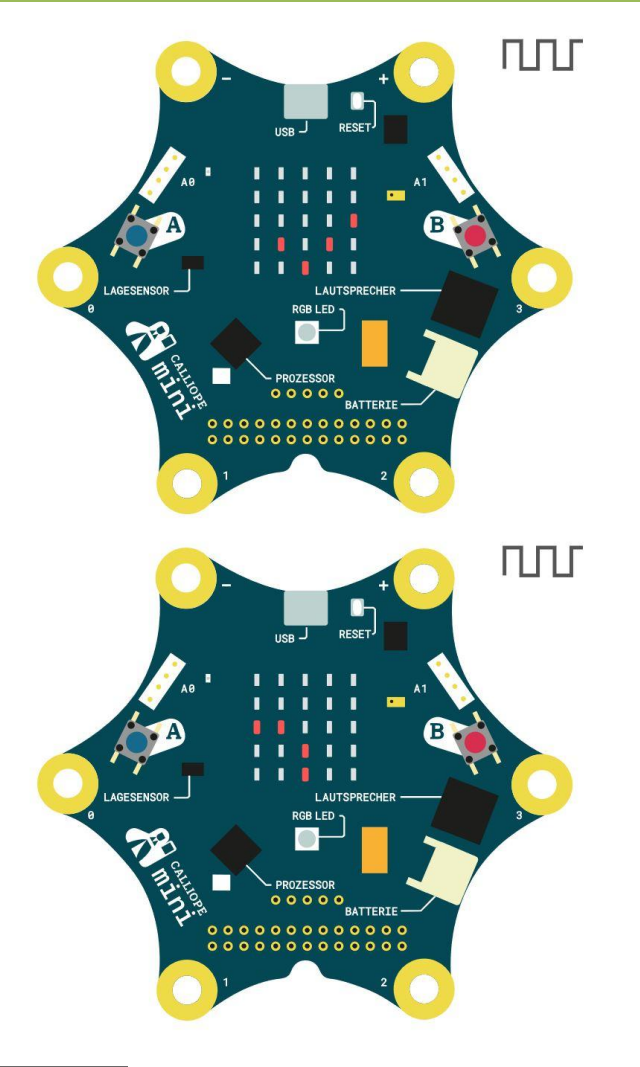

**Info**

We program **Try it out! feedback** on this card. With this you can make invisible processes visible.

## **Task**

If you send something, it arrives on the other Calliope. But you don't get any feedback from your own Calliope saying that it worked. We'll change that now.

1. Add **play tone**, **show icon**, **pause** and **clear screen** after sending a string.

Test your program in the preview. Is it working?

2. Think of another string to send when **button B is pressed**.

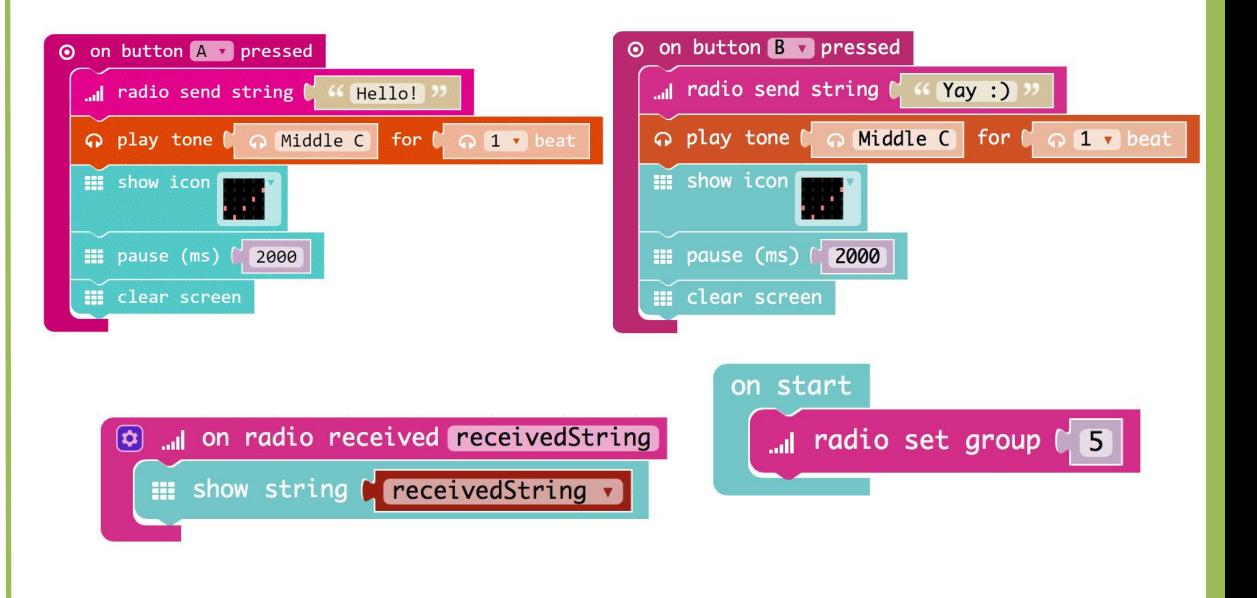

Try different strings. Test your program again with another group.

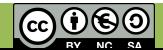

Translated from the German original

## **4.4 Radio: Send confirmation back**

# **APPCAMPS**

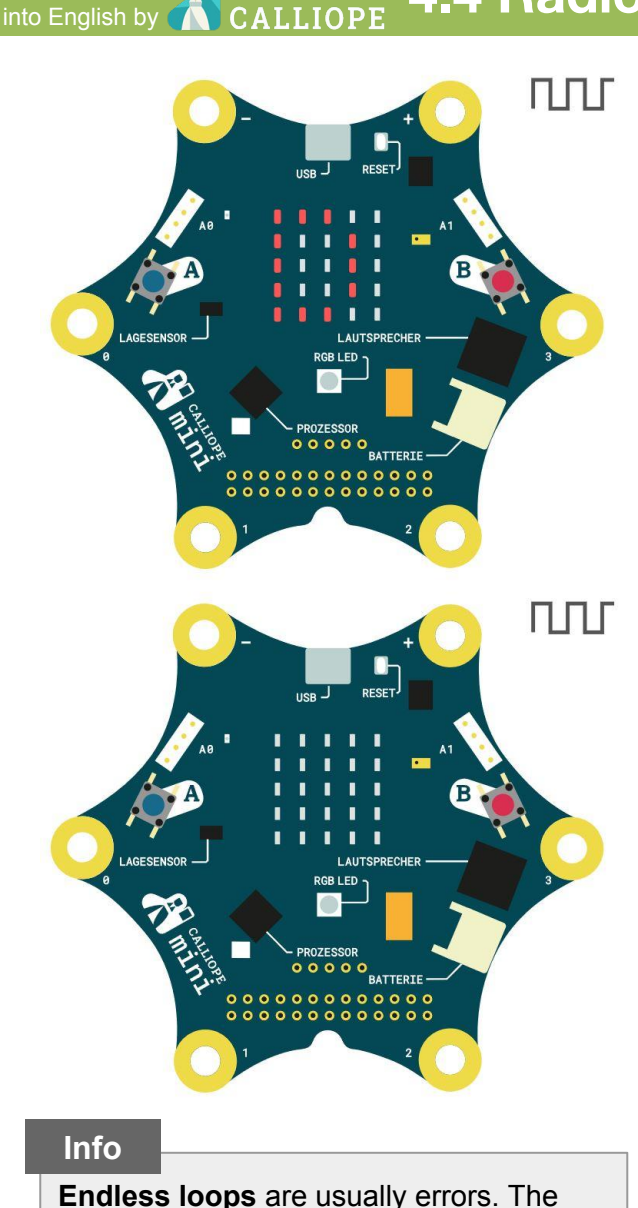

computer does the same thing forever.

Only RESET helps.

**Task**

Now we want to automatically send back a text when we have received something.

1. Add **send string** "Thanks!" after the received string is displayed. Can you imagine what will happen? **Try it in the preview.** 

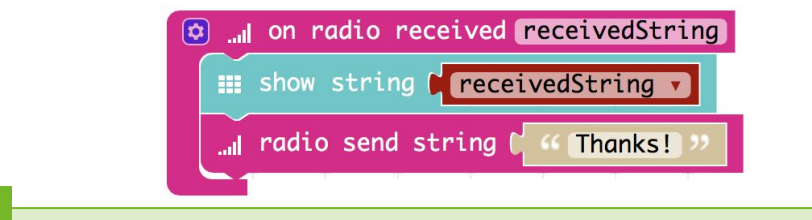

#### **Task**

We want to return "Thanks!" **only once**, so we don't have an endless loop (see info box on the left).

- 2. Send "Thanks!" only if the received message is NOT "Thanks!".
	- a. Use if-then and = from  $\mathbf{\times}$  Logic and change = to  $\neq$ .
	- b. Compare the variable receivedString with the text "Thanks!".  $T$  Text  $\overline{C}$  Can be found at  $\overline{C}$  Advanced

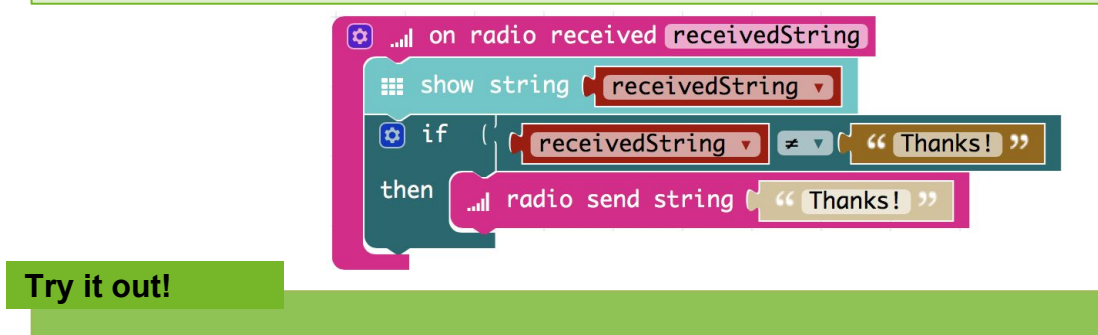

See how far you can move the Calliope devices apart and still get the messages.

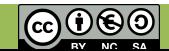

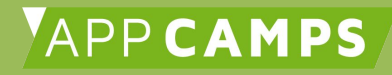

## **Everything done already?**

You've experienced a more complicated application with two Calliope mini today and have noticed that you have to work very accurately.

Now try for yourself what is possible. At the end of the lesson you can show it to the others in your class.

You could, for example:

- Program the rock–paper–scissors game of the second session again and let the Calliope automatically count the score by communicating with each other.
- Build a thermometer and send the temperature to the other Calliope.
- Try all the other blocks that didn't yet appear in the flashcards.
- ...

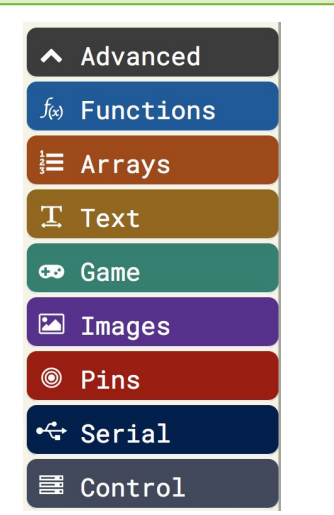

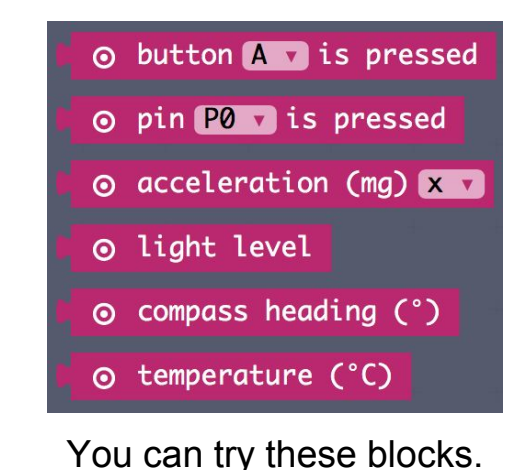

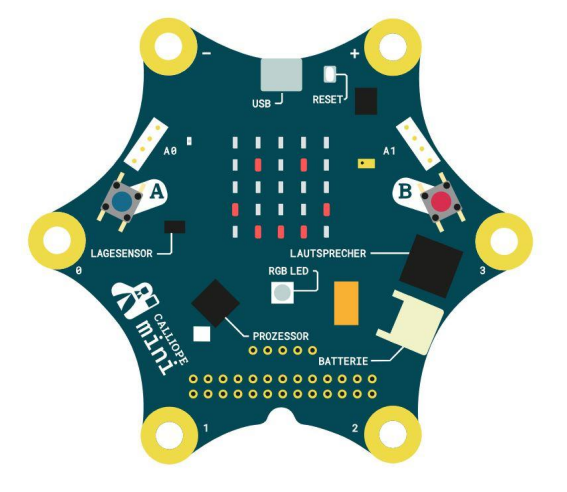

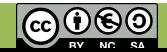